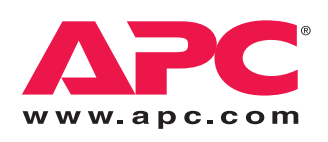

# **Operation**

## **Smart-UPS® VT**

**10-40 kVA – 400 V 10-30 kVA – 208 V 10-30 kVA – 200 V**

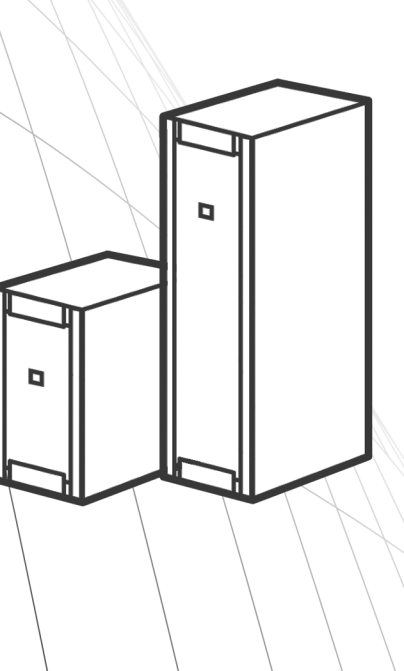

### **About this Manual**

### **IMPORTANT SAFETY INSTRUCTIONS SAVE THESE INSTRUCTIONS**

This manual is intended for the user of the Smart-UPS® VT.

It refers to important safety warnings and instructions, gives an introduction to the display interface, and provides information on operation, load connection, parts replacement, troubleshooting, total power off and restart.

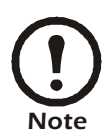

Only graphics of Smart-UPS® VT with built-in batteries are shown in this manual, but the manual is intended for the users of one or more units within the Smart-UPS® VT family range.

#### **Companion manuals**

For additional information about:

Smart-UPS® VT 400 V:

- Safety 990-2822
- Receiving and Unpacking 990-2284
- Receiving and Unpacking (with batteries) 990-1747
- Installation 990-2283
- Installation (with batteries) 990-1598
- Installation (in parallel) 990-3045
- Installation (MBP CAN I/O Board) 990-2873

Smart-UPS® VT 208 V:

- Safety 990-2822
- Receiving and Unpacking (with batteries) 990-1747
- Installation 990-2869
- Installation (in parallel) 990-3045
- Installation (MBP CAN I/O Board) 990-2873A

Smart-UPS® VT 200 V:

- Safety 990-2822
- Receiving and Unpacking 990-2358
- Installation 990-2360
- Installation (in parallel) 990-3045
- Installation (MBP CAN I/O Board) 990-2873

#### **How to find updates to this manual**

You can check for updates to this manual on the APC Web site (www.apc.com).

### **Contents**

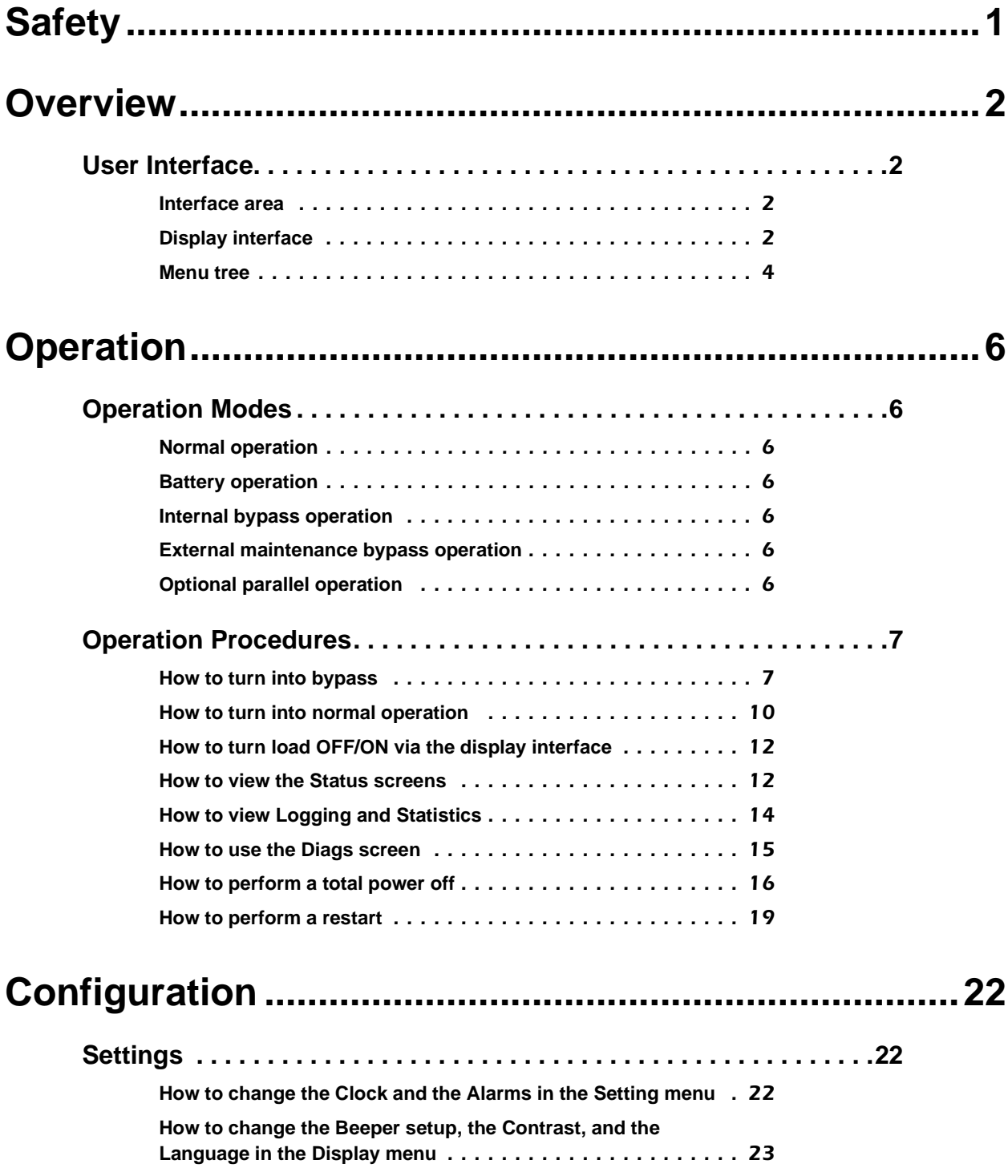

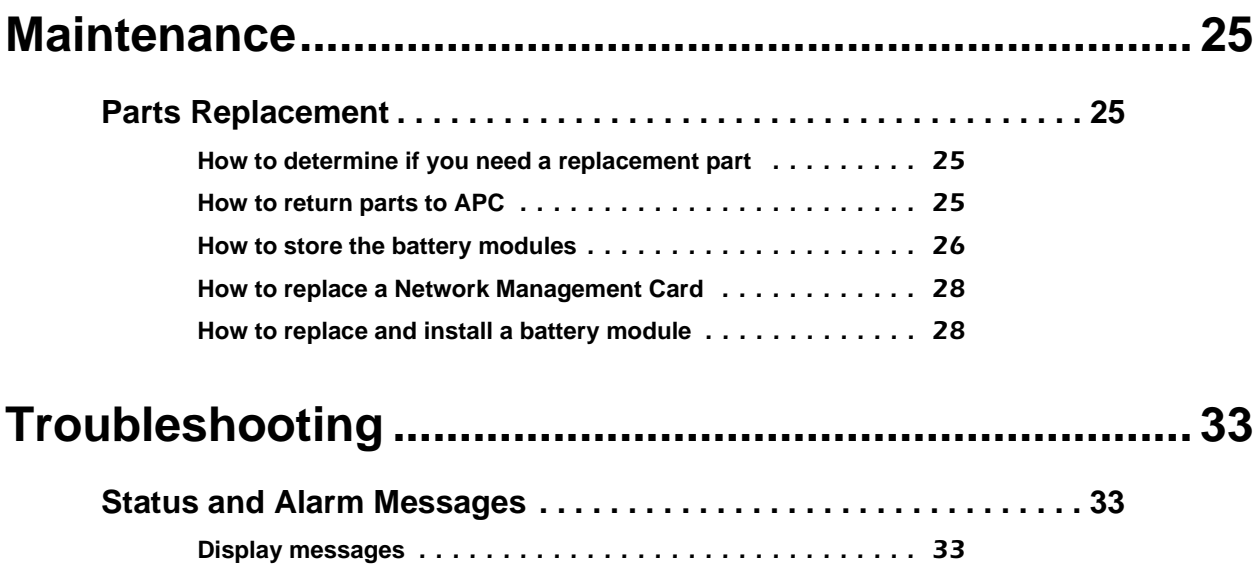

### **Safety**

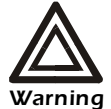

**All safety instructions in the Safety Sheet (990-2822) shall be read, understood, and followed prior to handling/using the system. Failure to do so could result in equipment damage, serious injury, or death.** 

For safety reasons, the trained user is only allowed to operate the display and replace the following components:

- Network Management Card with temperature sensor (training necessary)
- Battery Module (training necessary)

### **Overview**

### **User Interface**

#### **Interface area**

The four LEDs to the left of the display indicate the operational status of the UPS. The five navigation keys to the right are used to select and open menu items, to access information, change system parameters, and to get context-sensitive help.

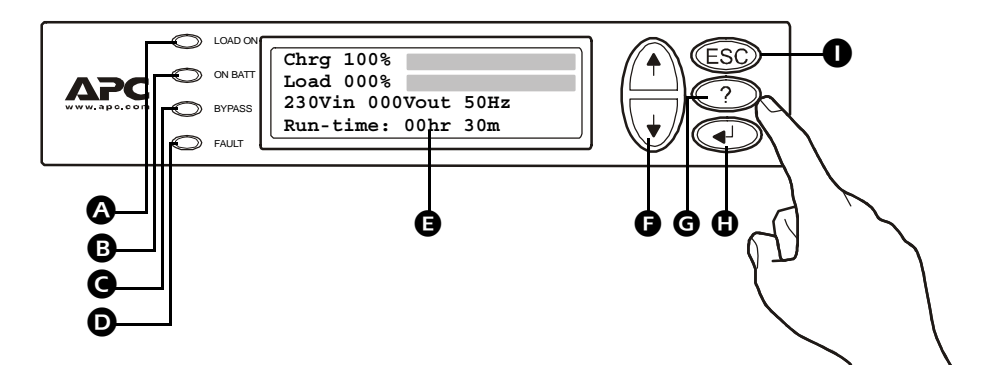

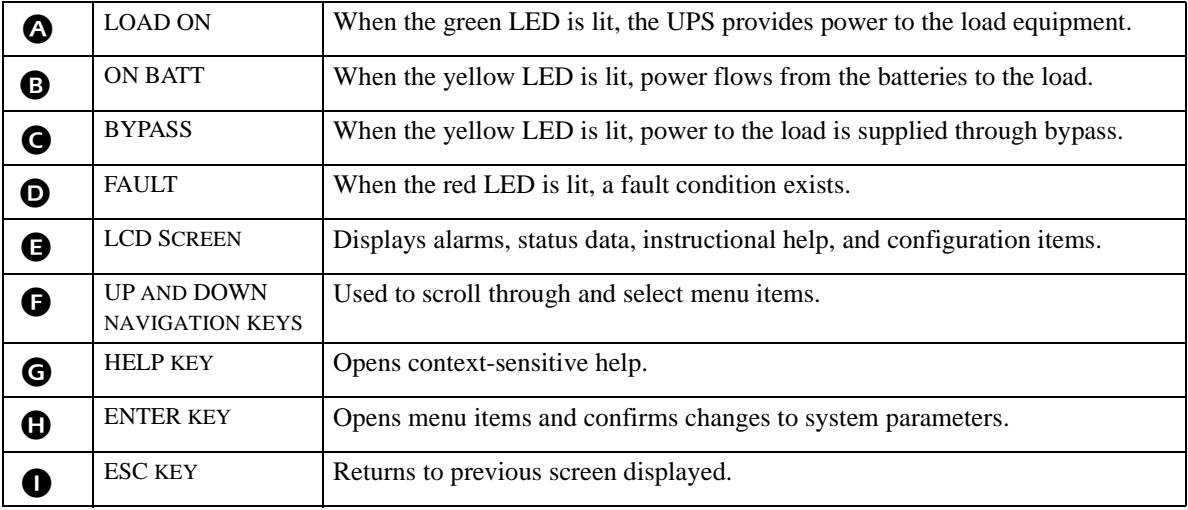

#### **Display interface**

**Overview Screen (LCD screen).** The Overview Screen is the main entrance to the user functions of the display interface.

**Overview Screen** 

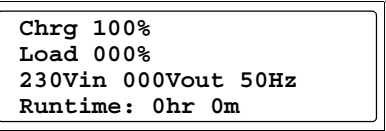

The ENTER key takes you from the Overview Screen to the Main Menu Screen.

**Main Menu Screen.** From the Main Menu Screen it is possible to command, configure, and monitor the system through the sub menu screens: **Control**, **Status**, **Setup**, **Logging**, **Display**, **Diags**, and **Help** (see the section *Menu tree*).

> **The selector arrow is controlled by the UP/DOWN keys. The arrow marks the item you may open by pressing ENTER.**

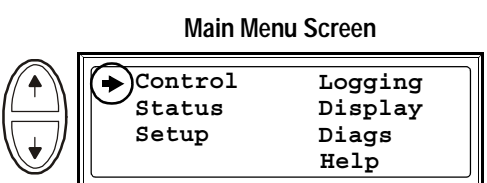

#### **Menu tree**

The menu tree provides a quick overview of the functions and views you can access.

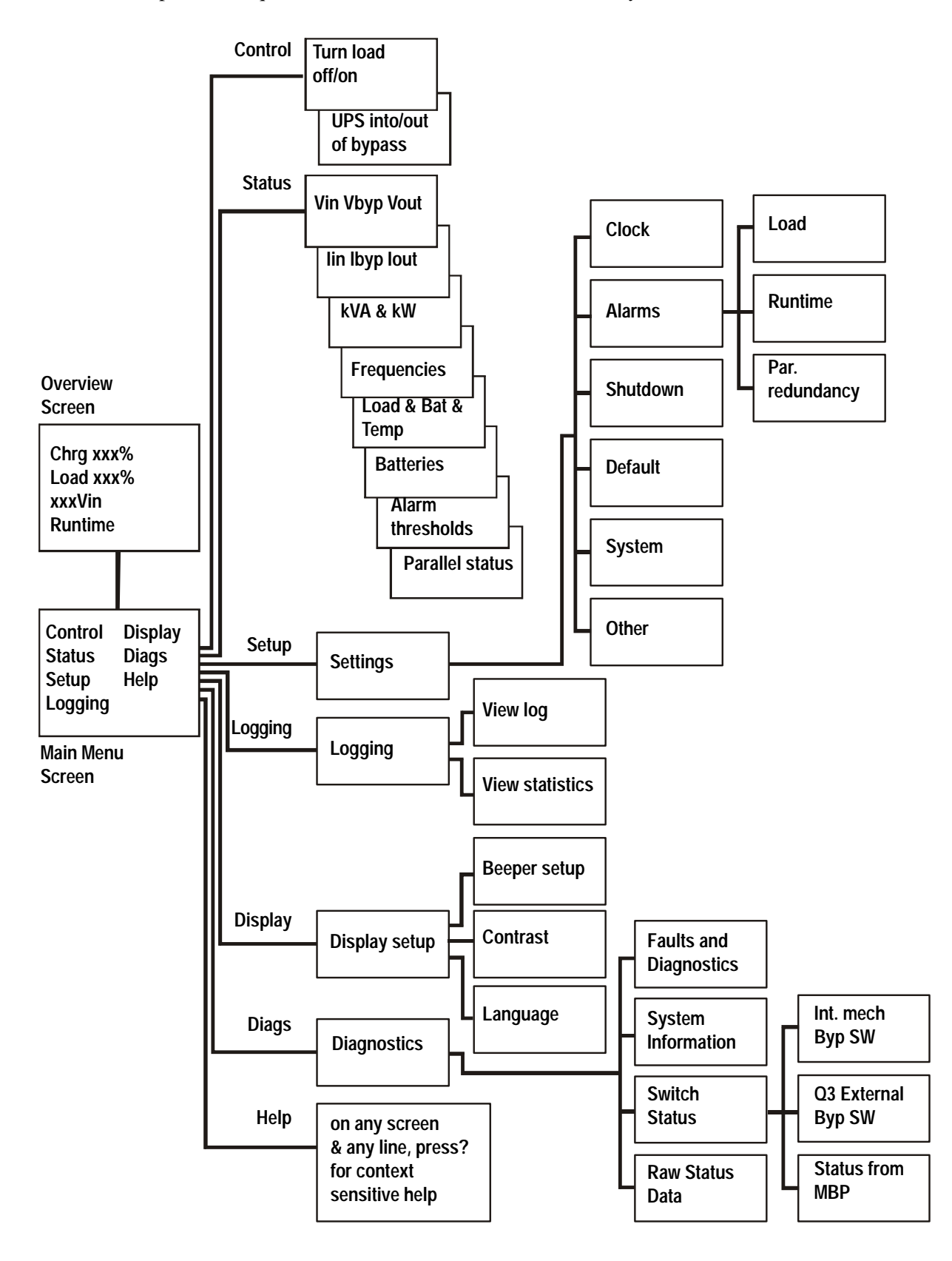

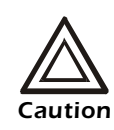

The display provides access to more functions than described in this manual. Those functions should not be accessed without the assistance of APC Customer Support in order to avoid unwanted load impacts. For APC World-Wide Customer Support, refer to the back cover of this manual. If you by accident get beyond the functions described, press ESC to return to previous screens.

### **Operation**

### **Operation Modes**

The UPS has different operation modes. If the installation includes a Maintenance Bypass Panel (MBP), an external maintenance bypass operation mode will also be available.

#### **Normal operation**

The UPS converts utility/mains power to conditioned power for the connected load.

#### **Battery operation**

The UPS provides power to the connected load from its internal and (if available) external batteries for a finite period. The UPS transfers to battery operation if the supply of utility/mains power fails, or is outside the pre-defined limits.

#### **Internal bypass operation**

Internal bypass keeps the load supplied with utility/mains power during maintenance of the UPS power sections. In internal bypass operation, utility/mains power is sent directly to the connected load bypassing all internal UPS functions and filters. Battery back-up is not available in internal bypass operation even though the batteries are in place.

#### **External maintenance bypass operation**

The UPS can be connected to an optional external MBP. When activated, this panel bypasses the entire UPS enclosure, feeding utility/mains power directly to the load. An activated external MBP **completely** isolates the UPS and allows maintenance to be performed. An external MBP is mandatory if the UPS is running in parallel.

#### **Optional parallel operation**

The connected load is powered by multiple UPS units to increase system redundancy or to increase power. The internal mechanical bypass lever is not available.

### **Operation Procedures**

#### **How to turn into bypass**

#### **Single System – turning into internal bypass.**

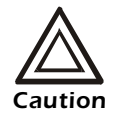

The load is not protected by the UPS and the power is not conditioned when the internal mechanical bypass lever is activated.

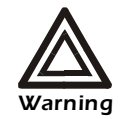

In bypass operation the batteries are still charged. If a total power off is required, the batteries must be pulled out to the red disconnect line, see the section *How to perform a total power off*.

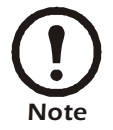

This procedure is not applicable to parallel systems as the internal mechanical bypass lever is unavailable.

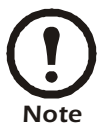

If the UPS is running and controllable through the display, carry out steps 1 through 5. If not, go directly to step 6.

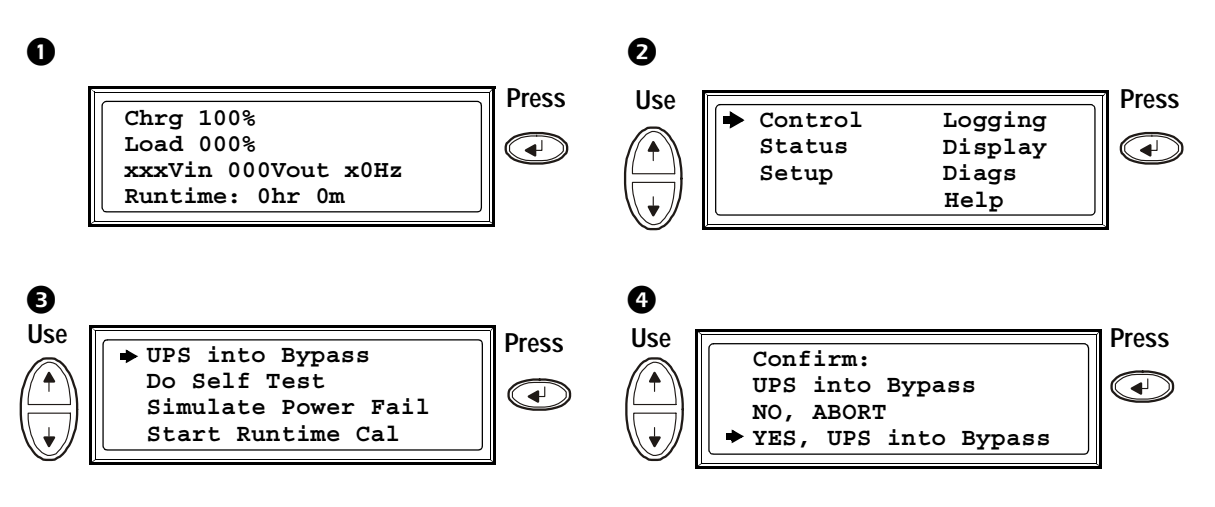

- $\bullet$  Check that the UPS is in bypass. The green (LOAD ON) and the yellow (BYPASS) LEDs are lit.
- Remove the Front Panel from the UPS (see the Receiving and Unpacking sheet referred to under the section *Companion manuals*).

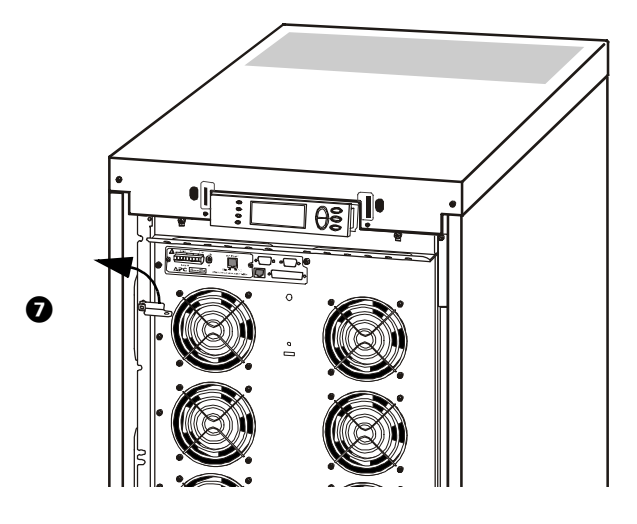

**O** Turn the internal mechanical bypass lever upwards to activate it. The load will now be supported directly by utility/mains power.

**B** Reinstall the Front Panel.

#### **Single System – turning into external bypass.**

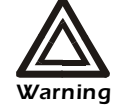

In bypass operation the batteries are still powered. If a total power off is required the batteries must be pulled out to the red disconnect line, see the section *How to perform a total power off*.

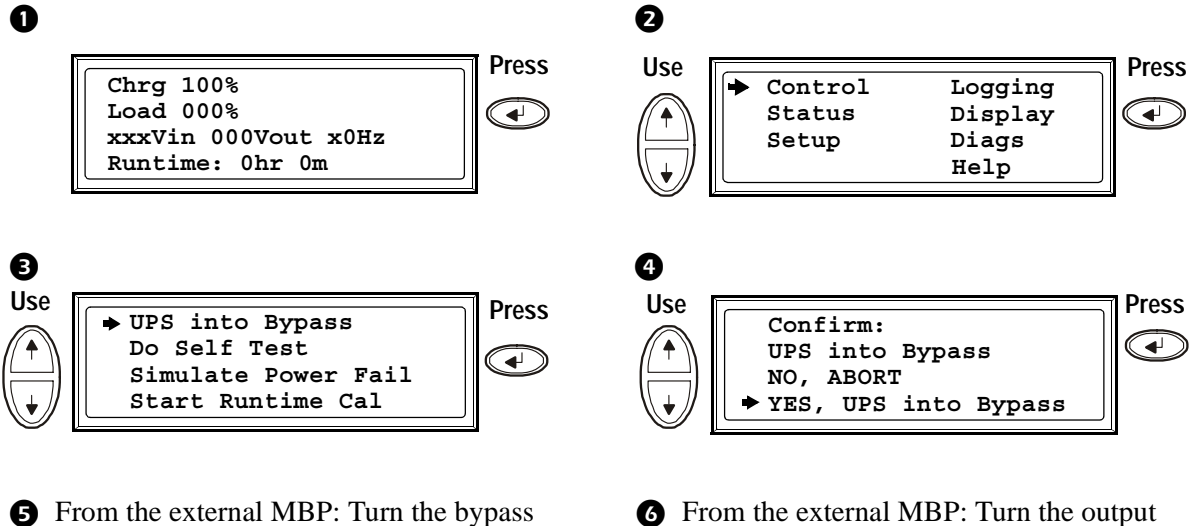

- switch (Q003) to position "1" (ON).
- If the UPS has to be completely isolated/ removed, see the section *How to perform a total power off.*
- switch (Q002) to position "0" (OFF).

 $\bigcirc$ 

 $\bigcirc$ 

#### **Parallel System – turning into external bypass.**

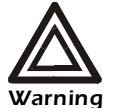

In bypass operation the batteries are still charged. If a total power off is required, the batteries must be pulled out to the red disconnect line, see the section *How to perform a total power off*.

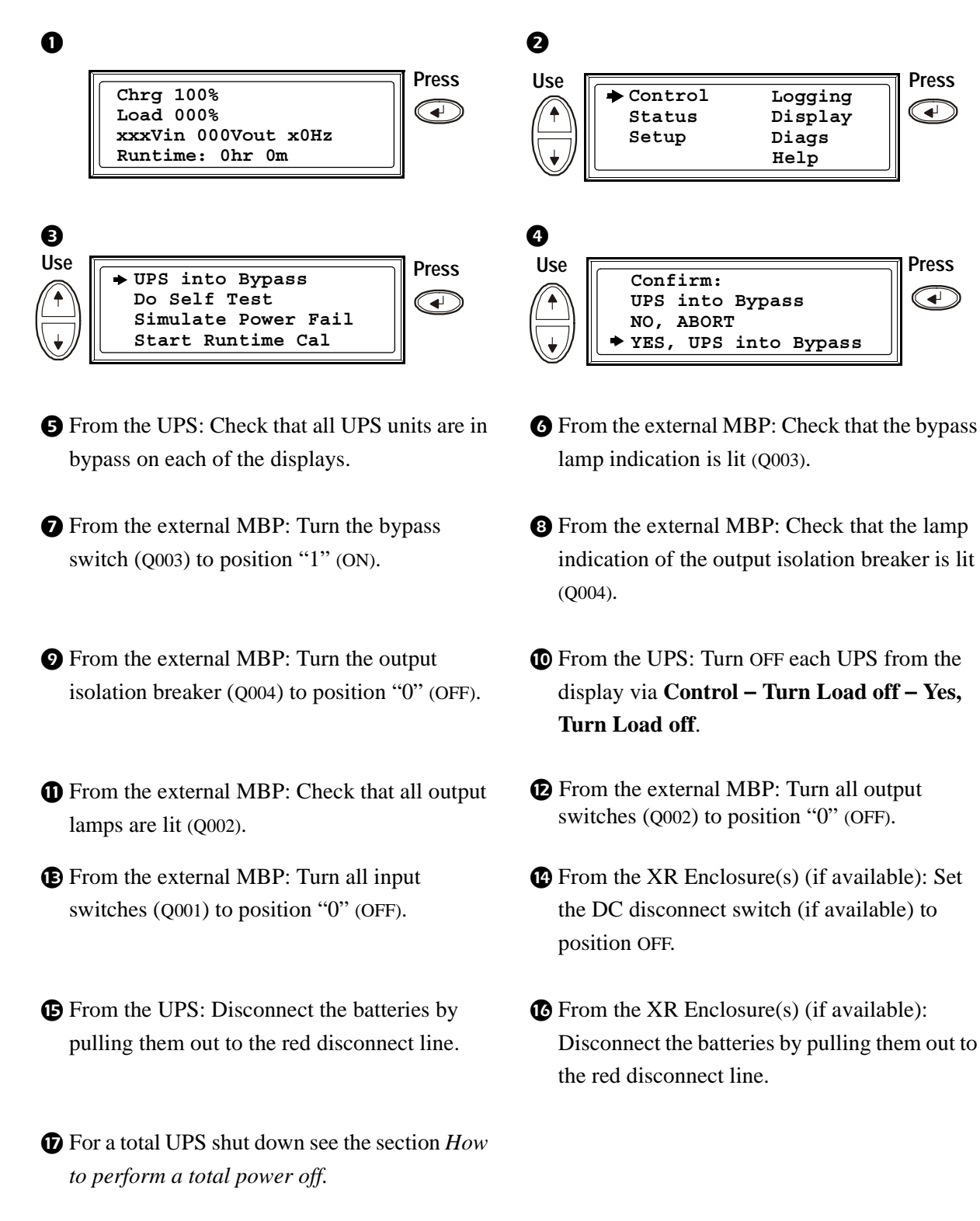

#### **How to turn into normal operation**

#### **Single System – turning into normal operation from internal bypass.**

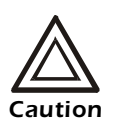

Never attempt to switch back the UPS into normal operation till you have verified that there are no internal UPS faults.

**O** Check that the UPS is in bypass. The green (LOAD ON) and the yellow (BYPASS) LEDs are lit.

**P** Press ESC to return to the previous menus and turn out of bypass from the display via **Control–UPS out of bypass–Yes, UPS out of bypass**.

- **2** Turn the mechanical bypass lever downwards into a horizontal position to deactivate the internal bypass operation.
- **O** Check that the UPS is in normal operation. The yellow (BYPASS) LED turns off and the green (LOAD ON) LED remains lit.

#### **Single System – turning into normal operation from external bypass.**

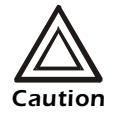

Never attempt to switch back the UPS into normal operation till you have verified that there are no internal UPS faults.

- **O** From the external MBP: Turn the output switch (Q002) to position "1"(ON).
- **B** From the external MBP: Turn the bypass switch (Q003) to position "0" (OFF).
- **S** From the UPS: Check that the UPS is in normal operation. The yellow (BYPASS) LED turns off and the green (LOAD ON) LED remains lit.
- **2** From the UPS: Check that the yellow (BYPASS) LED is lit and the green (LOAD ON) LED is lit.
- **•** From the UPS: Turn out of bypass from the display via **Control–UPS out of bypass– Yes, UPS out of bypass**.

#### **Parallel System – turning into normal operation from external bypass.**

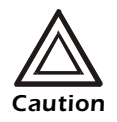

Never attempt to turn the UPS into normal operation till you have verified that there are no internal UPS faults.

- **O** From the external MBP: Turn all input switches (Q001) to position "1" (ON).
- **•** From the external MBP: Turn all output switches (Q002) to position "1" (ON). The lamp indicator of the output isolation breaker (Q004) is still lit.
- **•** From the XR Enclosure(s) (if available): Set the DC disconnect switch (if available) to the ON position.
- **O** From the UPS: Turn ON all UPS units from each display via **Control–Turn Load ON– Yes, Turn Load ON.**
- **O** From the UPS: Turn the UPS units into bypass from one UPS display via **Control– UPS into bypass–Yes, UPS into bypass**. Check that the UPS units are in bypass. The green (LOAD ON) and the yellow (BYPASS) LEDs are lit.
- **The From the external MBP: Turn the output** isolation breaker (Q004) to position "1" (ON). Now the lamps  $(0.003 + 0.004)$  are lit.
- **B** From the UPS: Turn the UPS units out of bypass from the display via **Control**–**UPS out of bypass**–**Yes, UPS out of bypass**.
- **2** From the external MBP: Check that all the output lamps (Q002) are lit.
- **•** From the UPS: Connect the batteries in the UPS by pushing them in.
- **•** From the XR Enclosure(s) (if available): Connect the batteries by pushing them in.
- **•** From the external MBP: Check that all the lamps (Q002) are unlit.
- **ID** From the external MBP: Check that the lamp indicator of the output isolation breaker is lit (Q004).
- $\Phi$  From the external MBP: Turn the bypass switch (Q003) to position "0" (OFF). The lamps (Q004) are unlit, but (Q003) is lit until the UPS is running in normal operation.

### **How to turn load OFF/ON via the display interface**

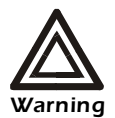

**Disconnecting the UPS output to the load does NOT de-energize the UPS! Always follow the total power off procedure if you need to de-energize the UPS in emergency situations, see section How to perform a total power off***!*

#### **Turn Load OFF – How to disconnect the UPS output to the load equipment.**

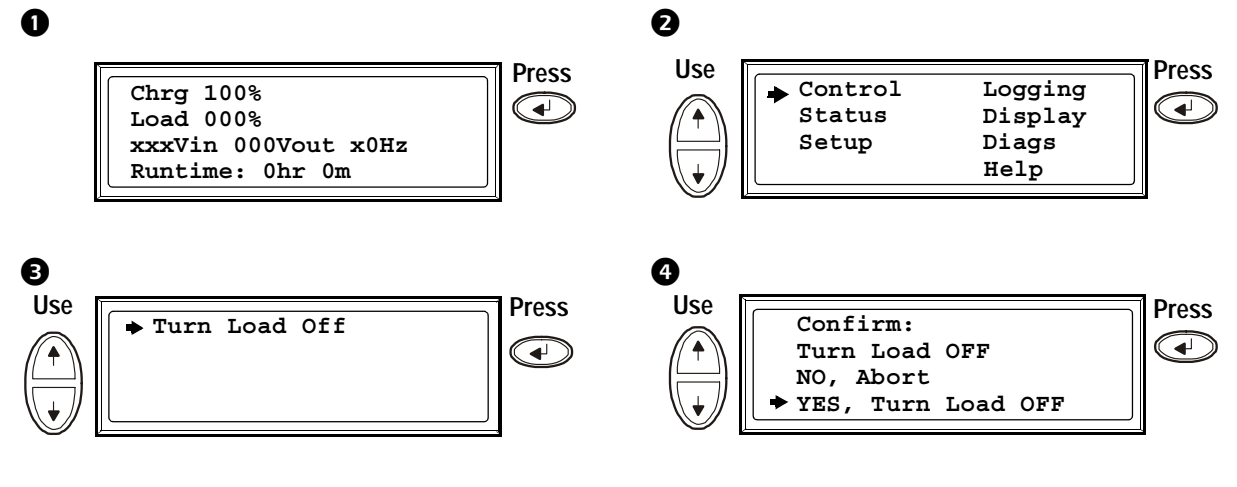

 If the UPS is running in parallel operation this procedure must be carried out on each UPS.

**Turn load ON – How to connect the UPS output to the load equipment.** 

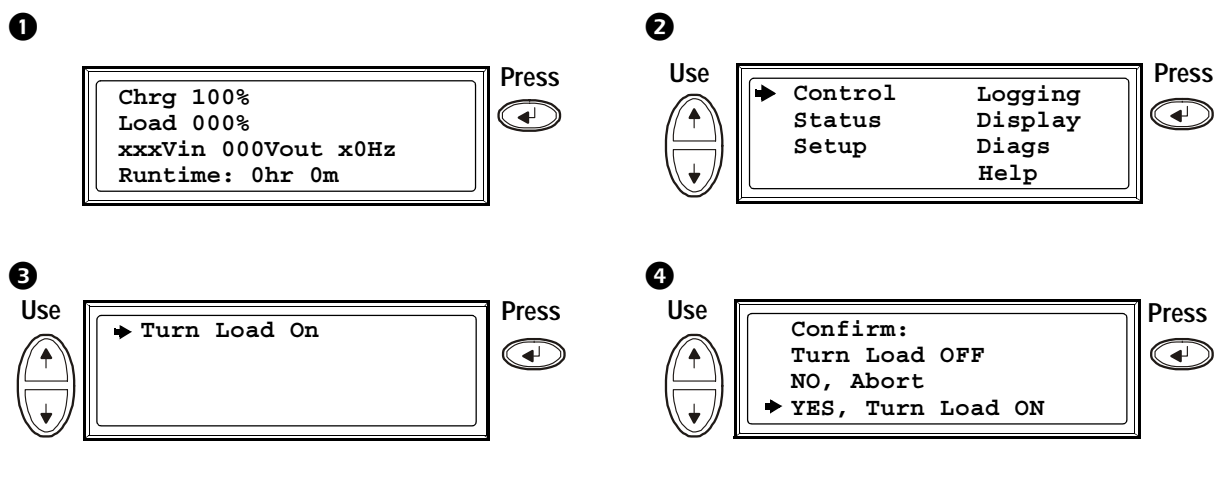

**If the UPS is running in parallel operation** this procedure must be carried out on each UPS.

#### **How to view the Status screens**

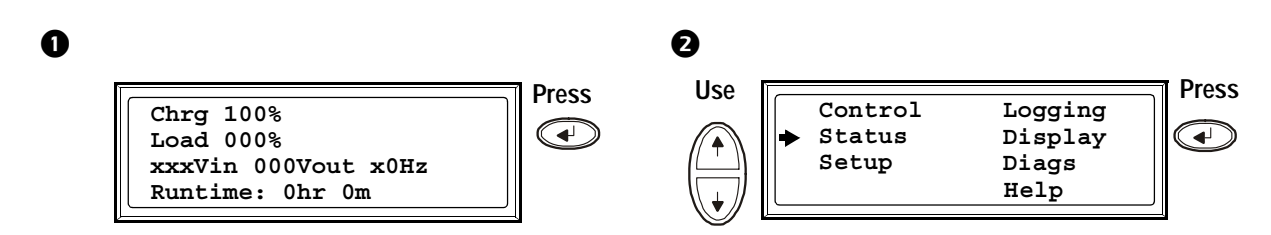

Use the UP/DOWN keys to go through the parameters:

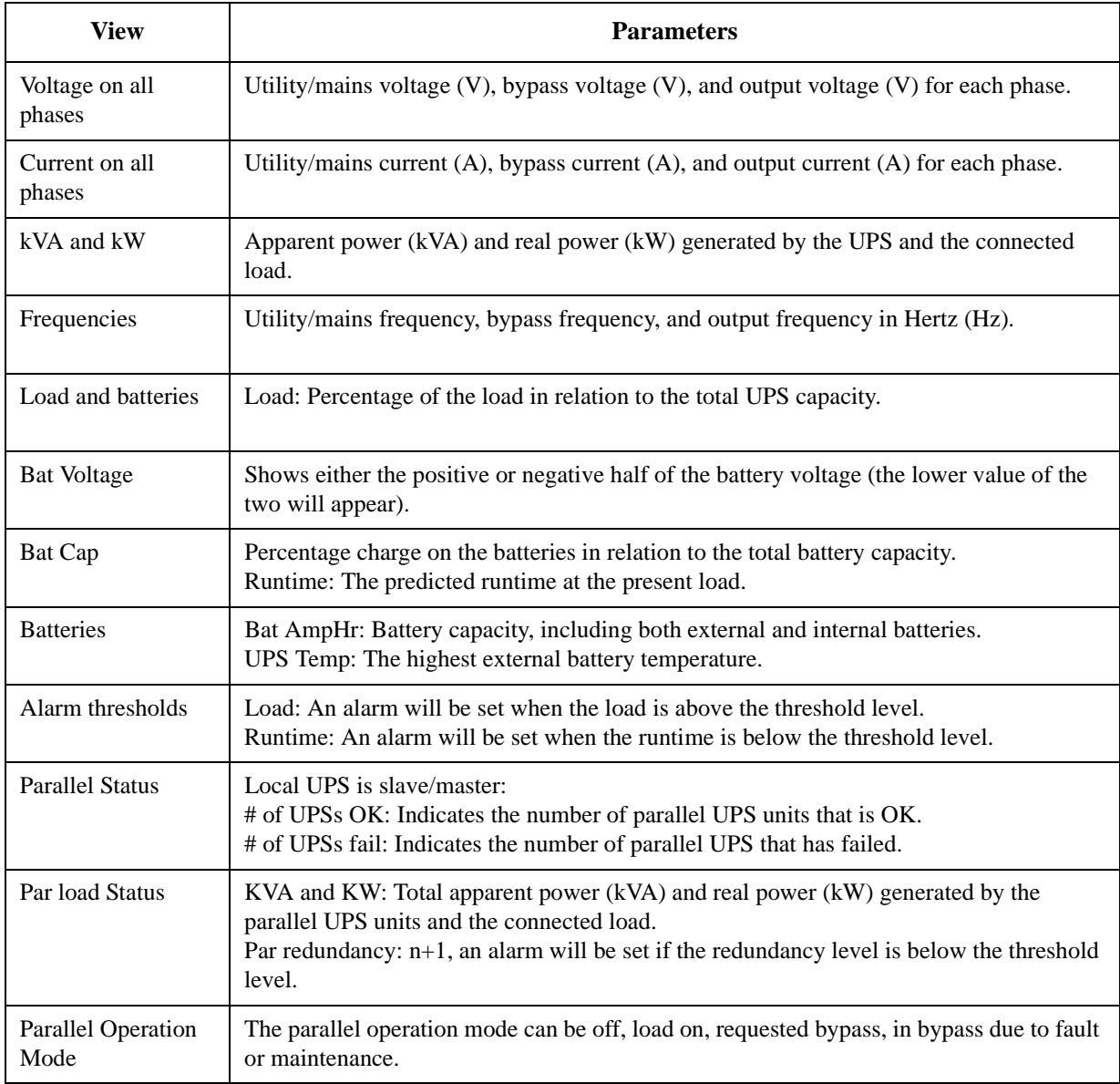

**P** Press the ESC key to return to the previous menus.

#### **How to view Logging and Statistics**

ENTER to get a detailed description of a

particular event.

**The View Log.** View the 100 most recent UPS log events, and view the logged details of the events, such as date, time of occurrence, and event number.

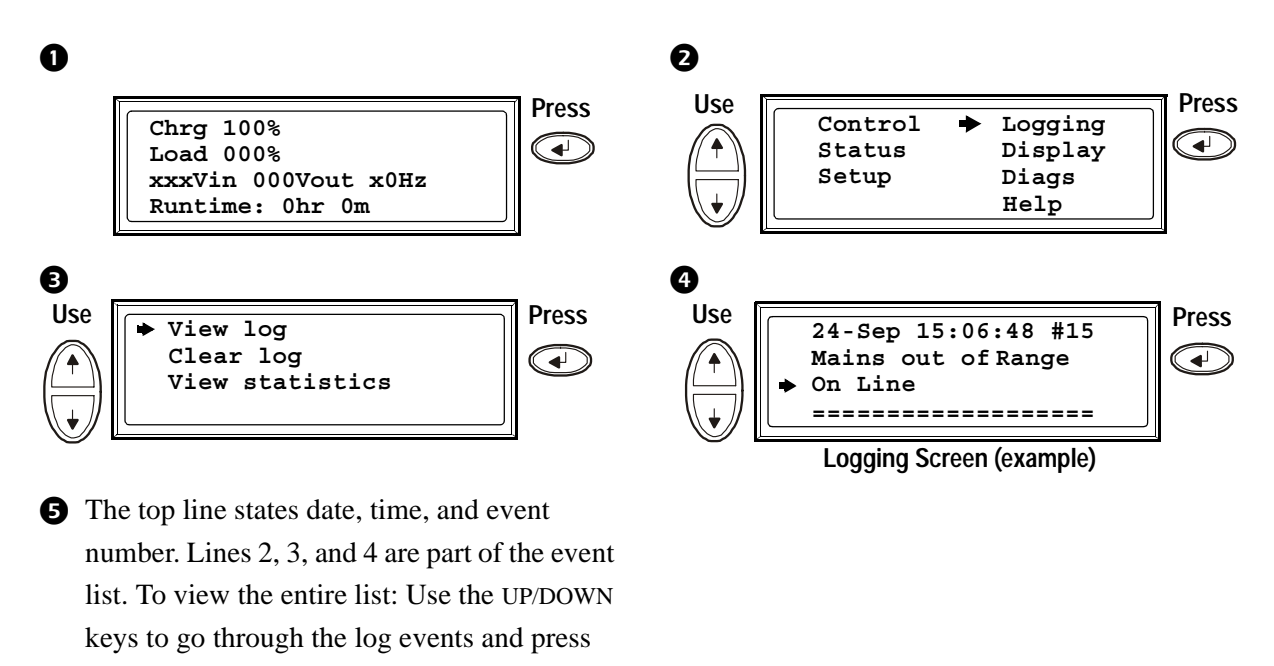

**The View Statistics.** View the statistics on the operation mode changes, the inverter time, and the duration of battery operation.

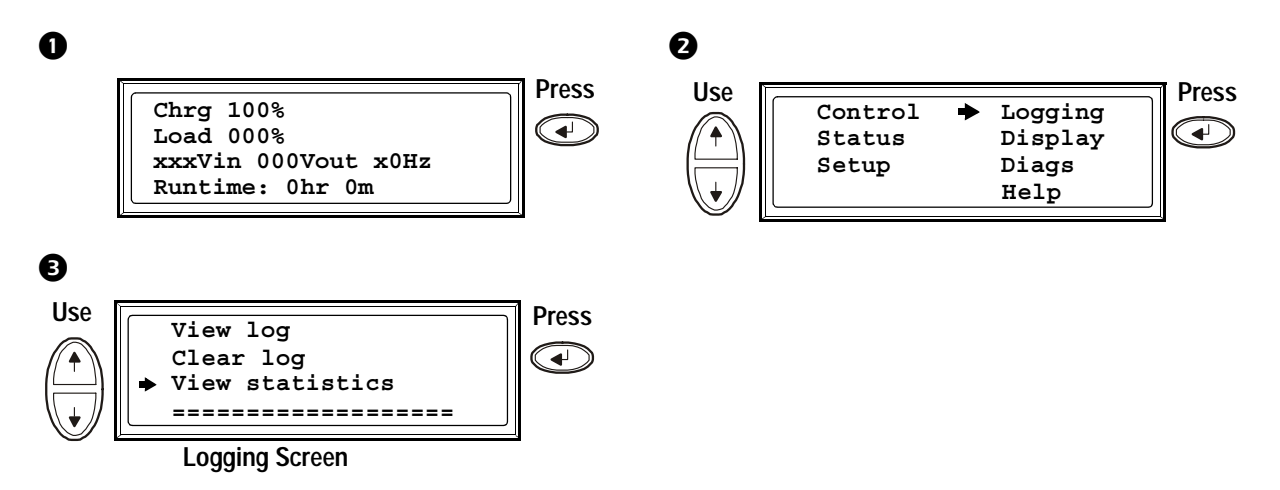

#### **How to use the Diags screen**

**The Diags.** View troubleshooting information.

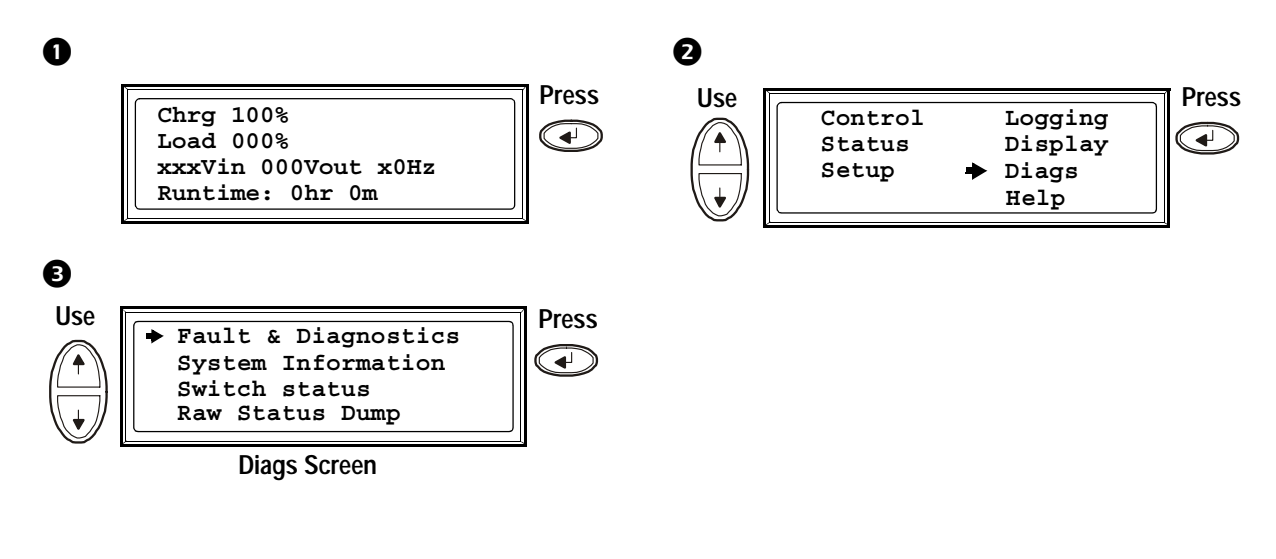

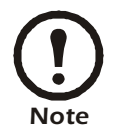

For more details on the Fault and Diagnostics screens, see the section *Troubleshooting*.

#### **How to perform a total power off**

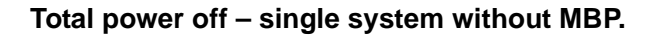

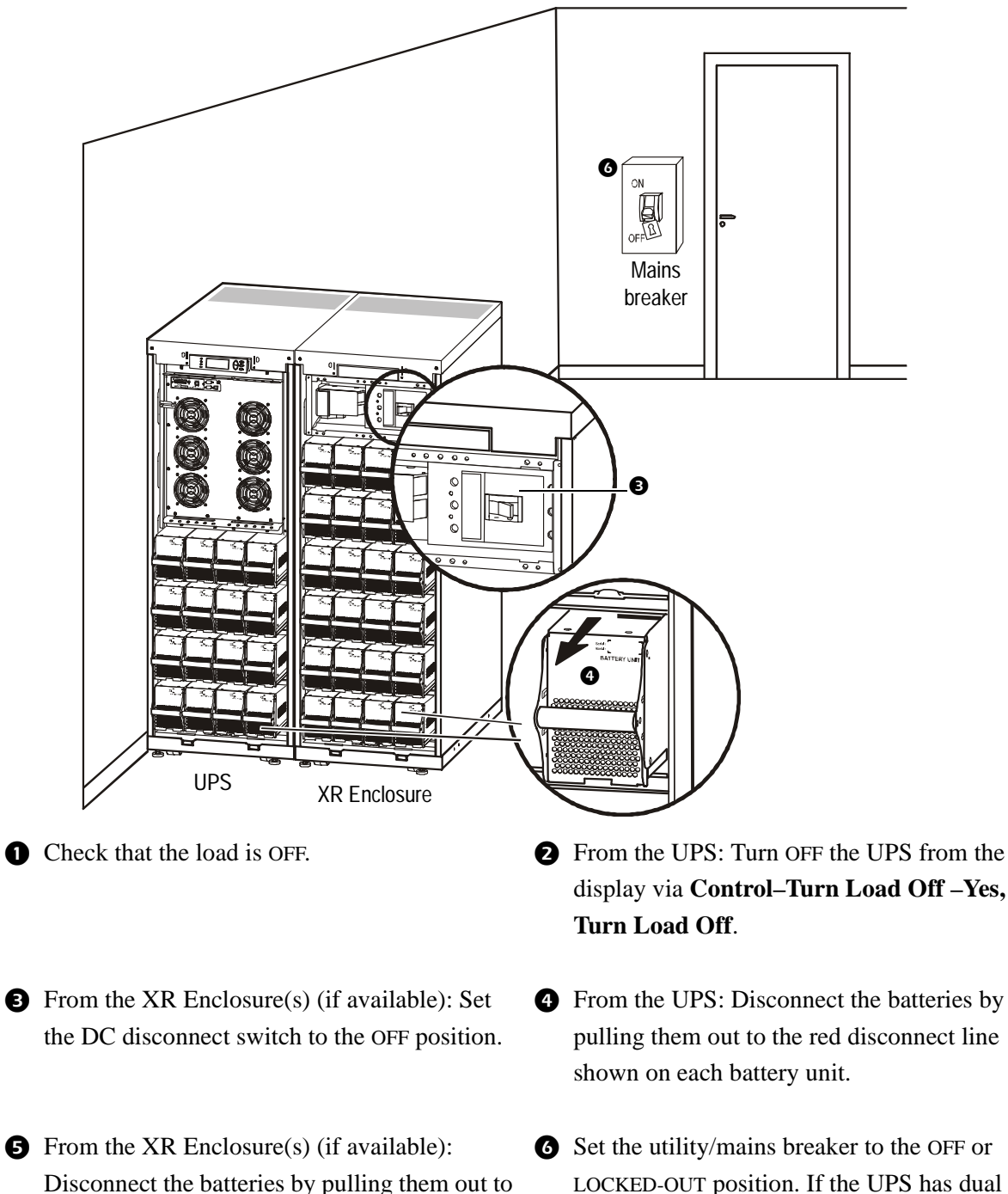

Disconnect the batteries by pulling them out to the red disconnect line shown on each battery unit.

LOCKED-OUT position. If the UPS has dual utility/mains supply, set both supplies to the OFF or LOCKED-OUT position.

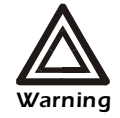

#### **WARNING!**

The lockout procedures at utility/mains breaker must be followed. If necessary, install a padlock.

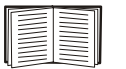

For details on how to remove Battery Locks (if available) see the section *How to remove and install battery locks (if available)*.

#### **Total power off – single system with MBP.**

- 
- **B** From the external MBP: Turn the output switch (Q002) to position "0" (OFF).
- **•** From the XR Enclosure(s) (if available): Set the DC disconnect switch (if available) on the XR Enclosure(s) to the OFF position.
- **O** From the XR Enclosure(s) (if available): Disconnect the batteries by pulling them out to the red disconnect line.

#### **Total power off – parallel system.**

- 
- **B** From the external MBP: Turn the output isolation breaker (Q004) to position "0" (OFF).
- **•** From the external MBP: Turn all input switches (Q001) to position "0" (OFF).
- **O** From the UPS: Disconnect the batteries in the UPS units by pulling them out to the red disconnect line.
- **O** Check that the load is OFF. **Comes 1** From the UPS: Turn load OFF the UPS from the display via **Control–Turn Load off–Yes, turn Load off.**
	- **•** From the external MBP: Turn the input switch (Q001) to position "0" (OFF).
	- **•** From the UPS: Disconnect the batteries in the UPS by pulling them out to the red disconnect line.

- **O** Check that the load is OFF.  $\bullet$  From the UPS: Turn load OFF each of the UPS units from the display via **Control**–**Turn Load off–Yes, turn Load off.**
	- **•** From the external MBP: Turn all output switches (Q002) to position "0" (OFF).
	- **•** From the XR Enclosure(s) (if available): Set the DC disconnect switch (if available) to the OFF position.
	- **8** From the XR Enclosure(s) (if available): Disconnect the batteries on the UPS units by pulling them out to the red disconnect line.

#### **Total power off – isolating one UPS in a parallel system.**

- **O** From the UPS: From the Main Menu screen select **Status** and scroll down to **Status of actual redundancy: n+** in order to check that the remaining UPS(s) will be able to carry the load when one UPS is isolated.
- **•** From the external MBP: Check that the output **•** From the external MBP: Turn the output lamp (Q002) of the UPS to be isolated is lit.
- **•** From the external MBP: Turn the input switch **•** From the XR Enclosure(s) (if available): Set (Q001) connected to the UPS you want to isolate to position "0" (OFF) .
- **O** From the UPS: Disconnect the batteries in the UPS which you want to isolate by pulling them out to the red disconnect line.
- **•** From the UPS: Turn load OFF from the display on the UPS to be isolated via **Control–Turn Load off–Yes, turn Load off.**
- switch (Q002) connected to the UPS you want to isolate to position "0" (OFF).
- the DC disconnect switch (if available) on the XR Enclosure to the OFF position.
- **B** From the XR Enclosure(s) (if available): Disconnect the batteries by pulling them out to the red disconnect line.

#### **Parallel system – turning the isolated UPS into normal operation.**

- **O** From the external MBP: Turn the input switch **Q** From the UPS: Connect the batteries by (Q1) connected to the UPS you want to turn into normal operation to position "1" (ON).
- **B** From the XR Enclosure(s) (if available): Connect the batteries by pulling them in.
- **•** From the external MBP: Turn the output switch (Q002) connected to the UPS you want to turn into normal operation to position "I" (ON).
	- to the Overview Screen.
- pulling them in.
- **•** From the XR Enclosure(s) (if available): Set the DC disconnect switch (if available) on the XR Enclosure to position ON.
- **•** From the UPS: Turn load ON from the display on the UPS you want to turn into normal operation via **Control–Turn Load on–Yes, turn Load on.**
- **T** From the UPS: Press Esc two times to get back **a** From the UPS: On the Overview Screen, check that the load percentage of the UPS units is approximately the same.

#### **How to perform a restart**

#### **Restart – single system wihout external MBP.**

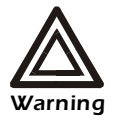

**Only trained personnel familiar with the construction and the equipment may restart the UPS.**

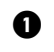

Set the utility/mains breaker to the ON position.

 If your installation includes an XR Battery Enclosure (SUVTBXR2B6S/SUVTBXR6B6S) with a DC disconnect switch, set the DC disconnect switch to the ON position.

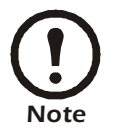

Wait approximately 30 seconds for the system to boot up and carry out a self test.

After system boot-up, the display will automatically ask you to confirm/select voltage and frequency as shown in the following.

**Voltage confirmation.** At restart, the display will prompt you through the following screens:

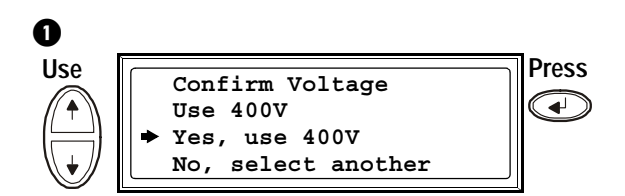

When the **Confirm Voltage** prompt appears on the screen, go to the desired voltage using the UP/ DOWN keys and press ENTER.

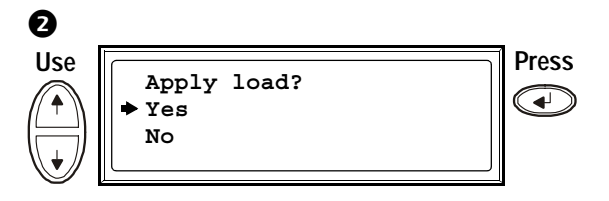

When the prompt **Apply load** appears, go to **Yes** using the UP/DOWN keys and press ENTER if you want the UPS to provide a load output now. (If you do not want UPS load output at this point, go to **No**).

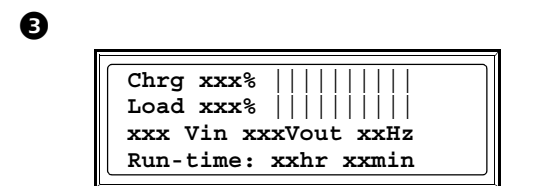

The green (LOAD ON) LED is now lit. Press ESC two times and the display will show the above Overview Screen.

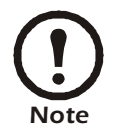

The UPS is now ready to support the load.

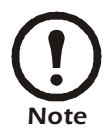

Auto-detection on frequency – if a problem occurs call APC Customer Support (see the back cover of this manual).

#### **Restart – single system with MBP.**

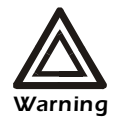

**Only trained personnel familiar with the construction and the equipment may restart the UPS.**

- **O** From the XR Enclosure(s) (if available): Connect the batteries by pushing them in.
- **•** From the XR Enclosure(s) (if available): Set the DC disconnect switch (if available) to the ON position.
- **•** From the external MBP: Turn the output switch (Q002) to position "I" (ON).
- Check that the load is ON.
- **O** From the UPS: Connect the batteries by pushing them in.
- **•** From the external MBP: Turn the input switch (Q001) to position "1" (ON).
- **•** From the UPS: Turn load ON from the display via **Control – Turn Load on – Yes, turn Load on**.

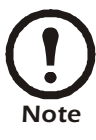

The UPS is now ready to support the load.

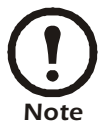

Auto-detection on frequency – if a problem occurs call APC Customer Support (see the back cover of this manual).

**Restart – parallel system.** 

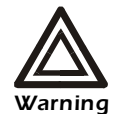

**Only trained personnel familiar with the construction and the equipment may restart the UPS system.**

- **O** From the XR Enclosure(s) (if available): Connect the batteries on the UPS units by pushing them in.
- **•** From the UPS: Connect the batteries by pushing them in.
- **•** From the XR Enclosure(s) (if available): Set the DC disconnect switch (if available) to the ON position.
- **6** From the external MBP: Turn all output switches (Q002) to position "1" (ON).
- **the From the UPS: Turn load ON each of the UPS C** Check that the load is ON. units from the display via **Control – Turn Load on– Yes, turn Load on.**
- **•** From the external MBP: Turn all input switches (Q001) to position "1" (ON).
- **•** From the external MBP: Turn the output isolation breaker (Q004) to position "1" (ON).
- 

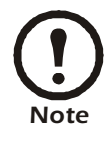

The UPS system is now ready to support the load.

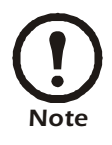

Auto-detection on frequency – if a problem occurs call APC Customer Support (see the back cover of this manual).

### **Configuration**

### **Settings**

**How to change the Clock and the Alarms in the Setting menu**

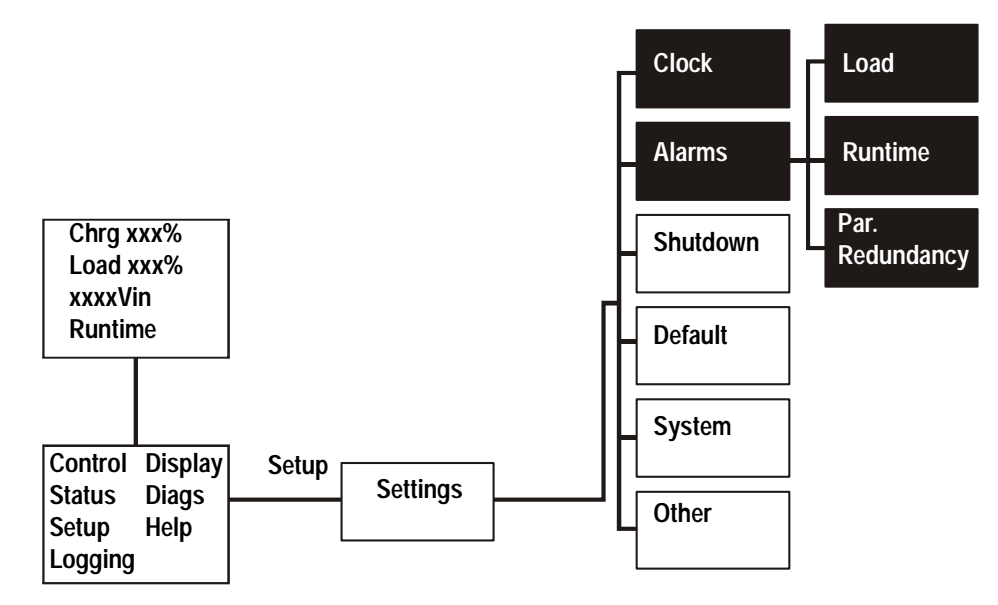

**Clock.** The **Clock** menu changes the date and the clock settings and it time-stamps events in the event log. To avoid inaccuracies, change the clock-setting at daylight-saving time.

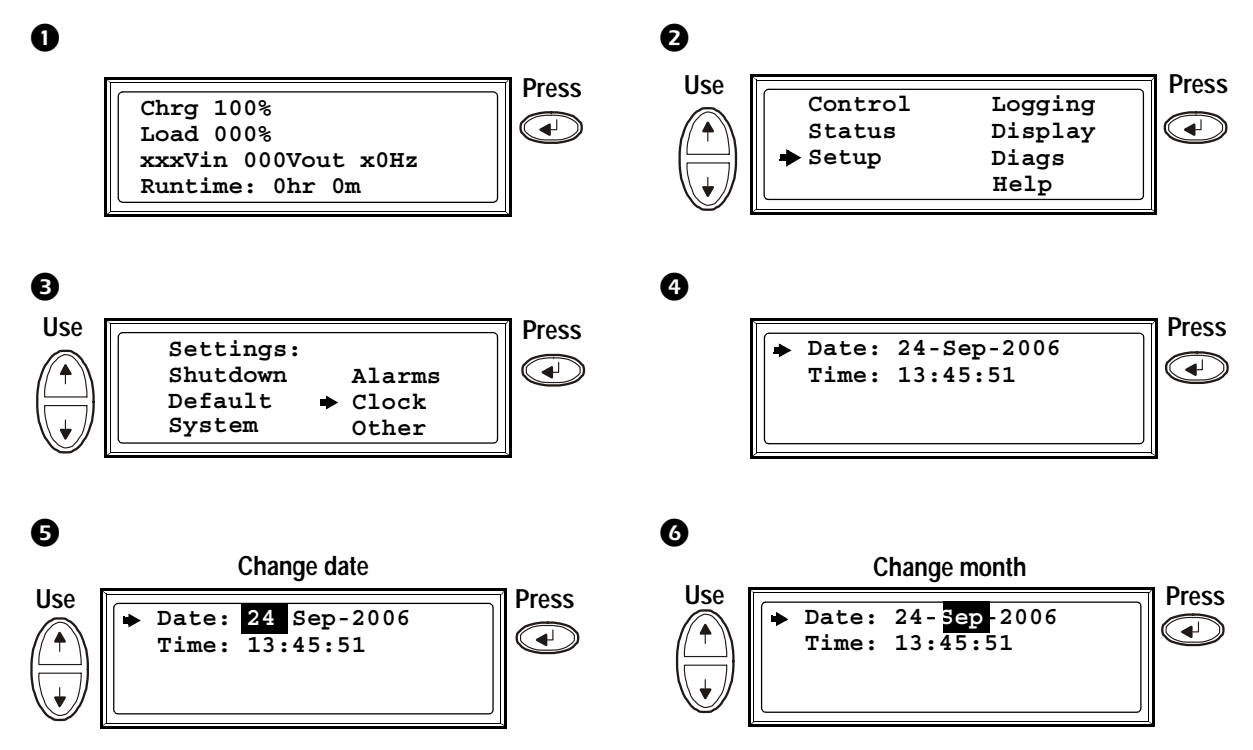

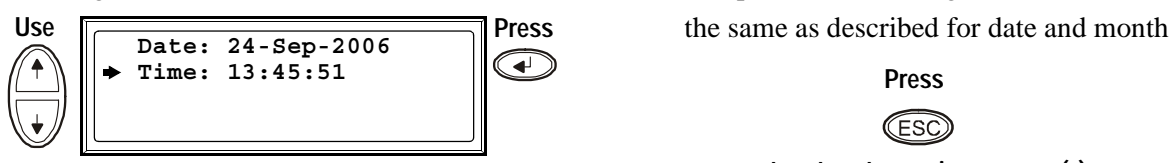

**O** To go to **Time O** The procedure to change the **Time** features is

**Press** (ESC)  **to return to previous screen(s)**

**Alarm thresholds.** The procedure for changing the **Alarm** thresholds is the same as described under the **Clock** changes. Please be aware of the below notes.

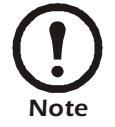

If the load level exceeds the pre-programmed threshold, the UPS will display a warning.

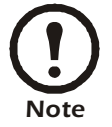

**Redundancy:** The state of redundancy that will trigger an alarm: Choices are:

- N+0 The power requirement exceeds the redundancy limit: Redundancy is not available.
- $N+1$  The power requirement does not utilize the last unit: Redundancy is available.
- $N+2$  The power requirement does not utilize the last two units: Redundancy is available.
- $N+3$  The power requirement does not utilize the last three units: Redundancy is available.

#### **How to change the Beeper setup, the Contrast, and the Language in the Display menu**

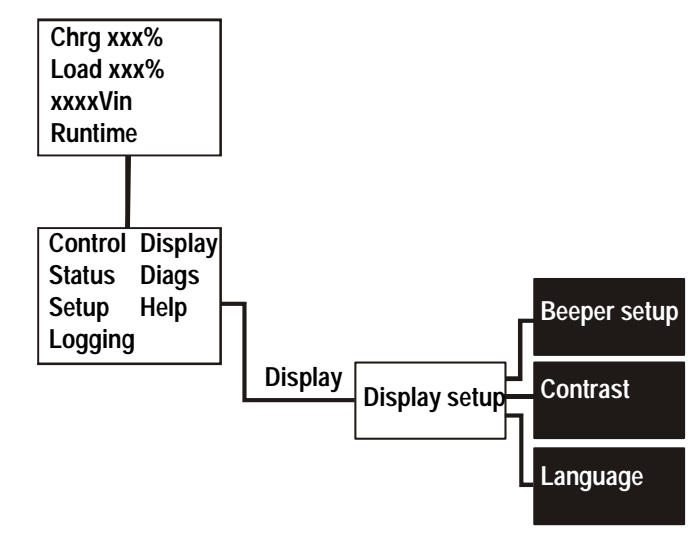

Work your way through the menu screens and make your changes with the UP/DOWN and the ENTER keys as described for the **Clock** and the **Alarms** in the **Settings** menu.

**The Beeper setup.** In the **Beeper setup** you can choose between the following options:

- **Never:** If you select this setting, the Beeper will be active at internal UPS errors only.
- **PwrFail+30:** If you select this setting, the Beeper will be active at internal UPS errors and at utility/ mains or bypass errors. The Beeper will only sound if the fault has been present for more than 30 seconds.
- **PwrFail:** If you select this setting, the Beeper will be active at internal UPS errors and at utility/ mains or bypass errors. The Beeper will sound immediately when the error is occurring.
- **LOW BATT:** If you select this setting, the Beeper will be active at internal UPS errors at utility/ mains or bypass errors, at power failures, and at a low battery level (if the UPS runs in battery operation).

### **Maintenance**

### **Parts Replacement**

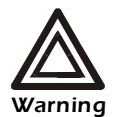

**Read Safety Sheet 990-2822 prior to replacing parts (available in the Documentation Storage Area).**

#### **How to determine if you need a replacement part**

To determine if you need a replacement part, contact APC Customer Support and follow the procedure below so that the APC Customer Support representative can assist you promptly.

- 1. In the event of a module failure the display interface may show additional "fault list" screens. Press any key to scroll through these fault lists, record the information, an provide it to the representative.
- 2. Write down the serial number of the unit so that you will have it easily accessible when you contact APC Customer Support.
- 3. If possible call APC Customer Support from a telephone that is within reach of the UPS display interface so that you can gather and report additional information to the representative.
- 4. Be prepared to provide at detailed description of the problem. A representative will help you solve the problem over the telephone, if possible, or will assign a return material authorization (RMA) number to you. If a module is returned to APC, this RMA number must be clearly printed on the outside of the package.
- 5. If the unit is within the warranty period, repairs or replacements will be performed free of charge. If it is not within the warranty period, there will be a charge.
- 6. If the unit is covered by an APC Service Contract, have the contract available to provide information to the representative.

#### **How to return parts to APC**

Call APC Customer support to obtain an RMA number.

To return a failed module to APC, pack the module in the original shipping materials, and return it by insured, prepaid carrier. The APC Customer Support representative will provide the destination address. If you no longer have the original shipping materials, ask the representative about obtaining a new set. Pack the module properly to avoid damage in transit. Never use styrofoam beads or other loose packaging materials when shipping a module. The module may settle in transit and become damaged. Enclose a letter in the package with your name, RMA number, address, a copy of the sales receipt, description of the problem, a phone number, and a check as payment (if necessary).

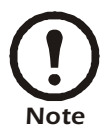

Damages sustained in transit are not covered under warranty.

#### **How to store the battery modules**

The battery modules must be stored indoors and with their protective packaging still in place.

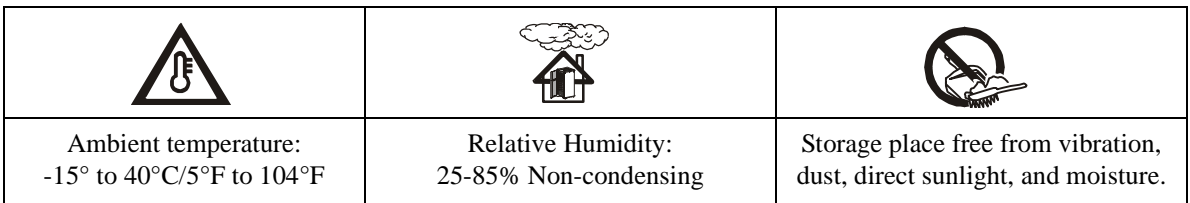

Stored batteries should be recharged at regular intervals depending on the storage temperature:

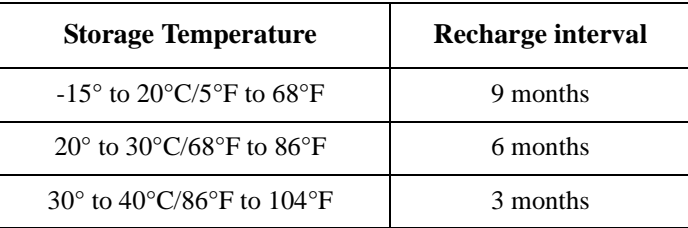

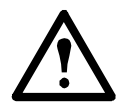

**Caution:** Do not store the batteries for more than 12 months.

#### **Replaceable parts (only trained personnel).**

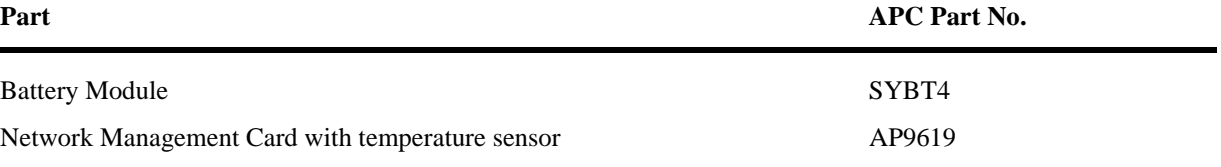

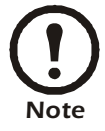

APC recommends that a whole battery module (four batteries) is replaced at the same time to ensure optimal runtime. However, it is only necessary to replace two batteries at the same time. See section *How to replace and install a battery module, Directions for replacement.*

#### **User interface (front).**

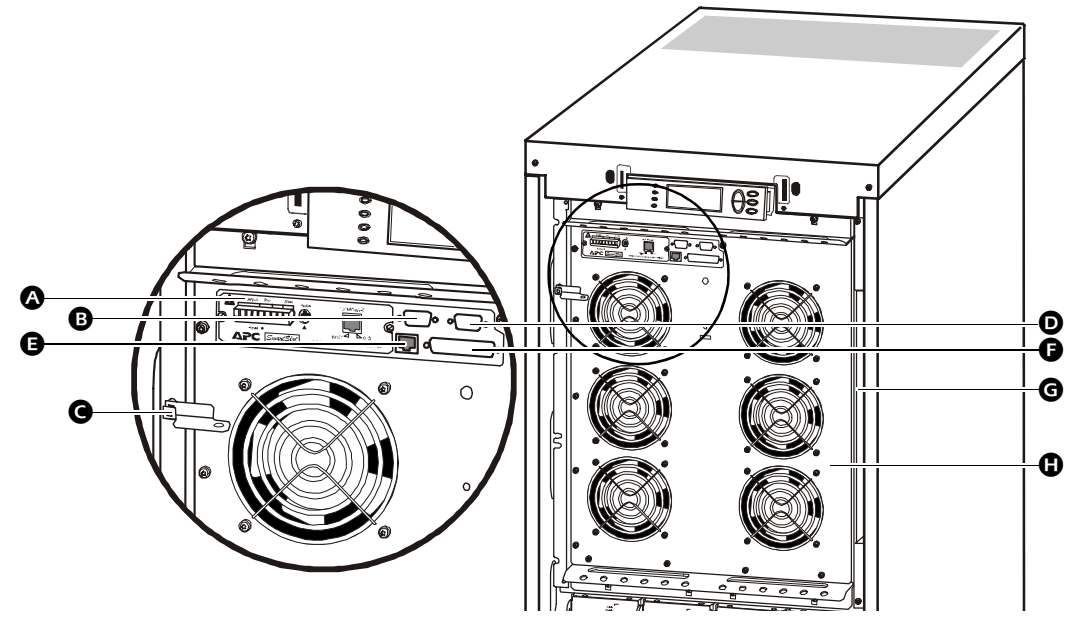

Network Management Card with temperature sensor: used for remote system control and monitoring, e-mail notifications etc. For configuration and use, refer to the separate user manual: *Network Management Card with Environmental Monitor* – shipped with the UPS.

- Computer-interface port for the connection of computers with APC Powerchute® software.
- Internal Mechanical Bypass Lever: used to bypass the upstream utility/mains power around the UPS to support the load directly = internal bypass operation. Not applicable in parallel systems.
- Service port (for APC maintenance personnel only).
- Display port for the connection of display communication cable.
- **Parallel operation port.**
- **O** Documentation storage.
- **O** Power Module.

#### **How to replace a Network Management Card**

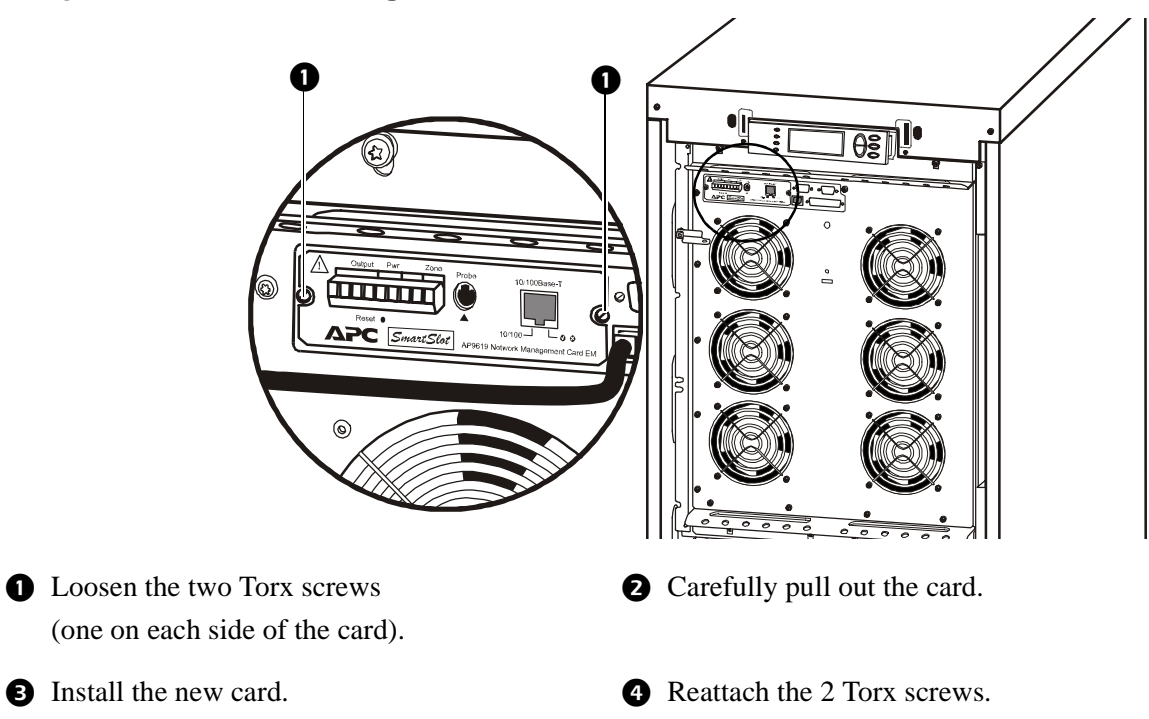

#### **How to replace and install a battery module**

#### **General safety prior to battery module replacement.**

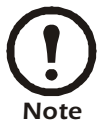

When replacing Battery Modules, replace with the same numbers of the: SYBT4.

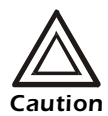

Servicing of batteries should be performed or supervised by personnel knowledgeable of batteries and the required precautions. Keep unauthorized personnel away from batteries.

Do not dispose of battery or batteries in a fire. The battery may explode.

Do not open or multilate the battery or batteries. Released electrolyte is harmful to the skin and eyes. It may be toxic.

A battery can present a risk of electrical shock and high short circuit current. The following precautions should be observed when working on batteries:

- Remove watches, rings, or other metal objects.
- Use tools with insulated handles.
- Wear rubber gloves and boots.
- Do not lay tools or metal parts on top of batteries.
- Disconnect charging source prior to connecting or disconnecting battery terminals.

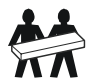

Use two people to lift components weighing between  $18 - 32$  kg  $/ 40 - 70$  lb.

**Battery module.** One Battery Module consists of four Battery Units (shipping in the Enclosures).

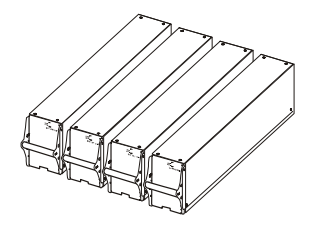

4 x 24 kg / 4 x 53 lbs

How to remove a battery compartment cover. (only applicable to the 200 V version)

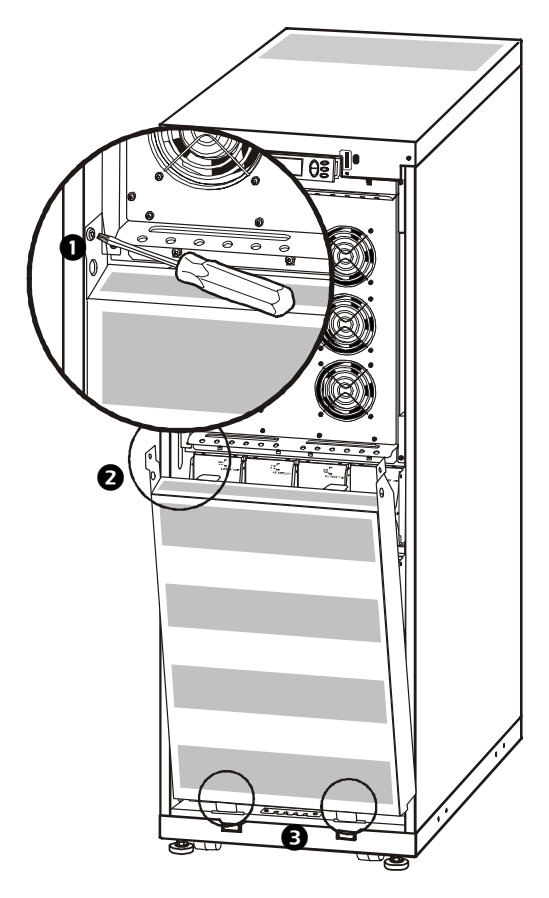

- Unscrew two M6 screws (one in each side of the UPS).
- **Q** Pull top free of enclosure.
- Lift battery compartment cover free of the two slots.

How to remove and install battery locks (if available). If your system is equipped with Battery Locks, follow the below procedure to remove the battery locks.

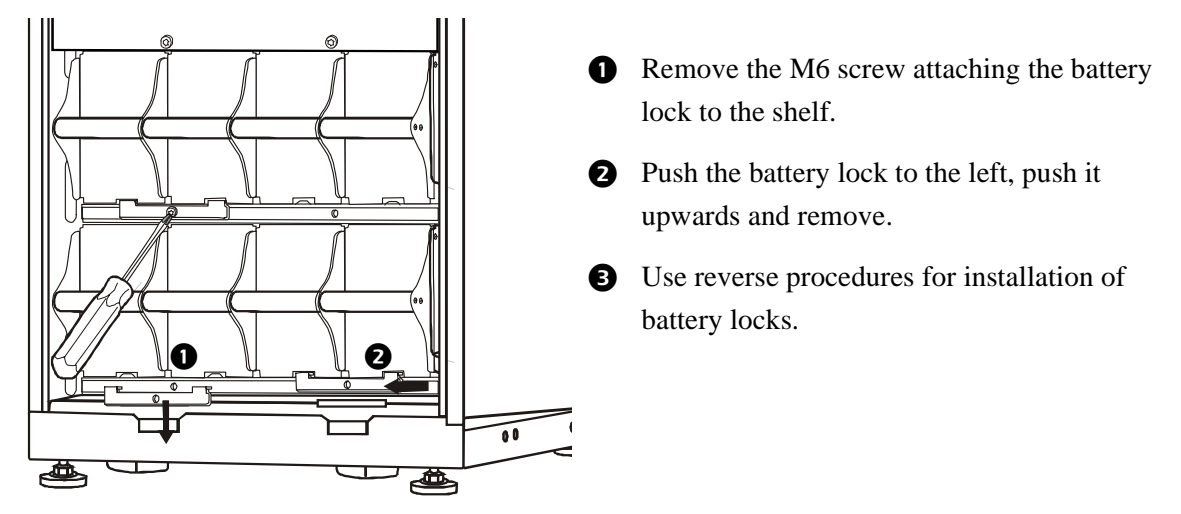

#### **Replacement.**

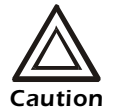

Batteries must be replaced by trained personnel only (see the section *General safety prior to Battery Module replacement*).

**Directions for replacement.** APC recommends that a whole battery module (four batteries) is replaced at the same time to ensure optimal runtime (see Example 1). However, it is only necessary to replace two batteries at the same time according to Example 2 and 3 in the below tables.

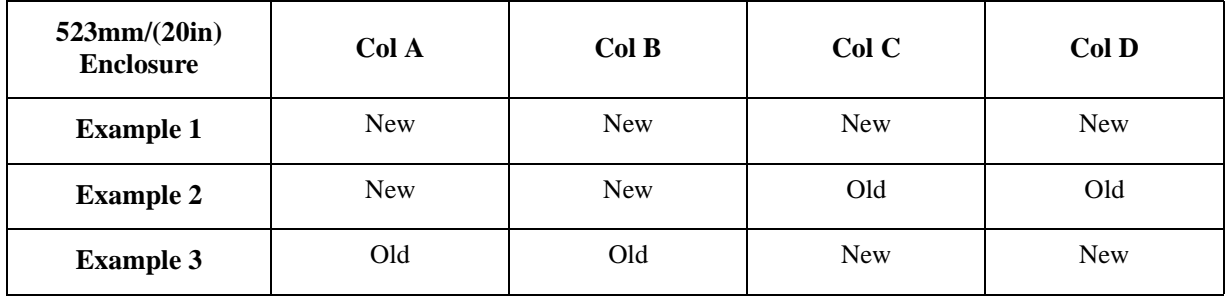

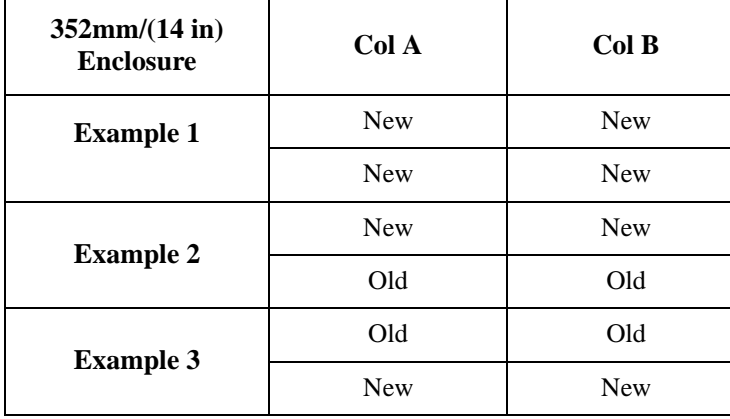

Follow the below procedures if you need to change or add a battery module, e.g. if you receive a display message reporting a bad battery, or if you need to add batteries for increased runtime.

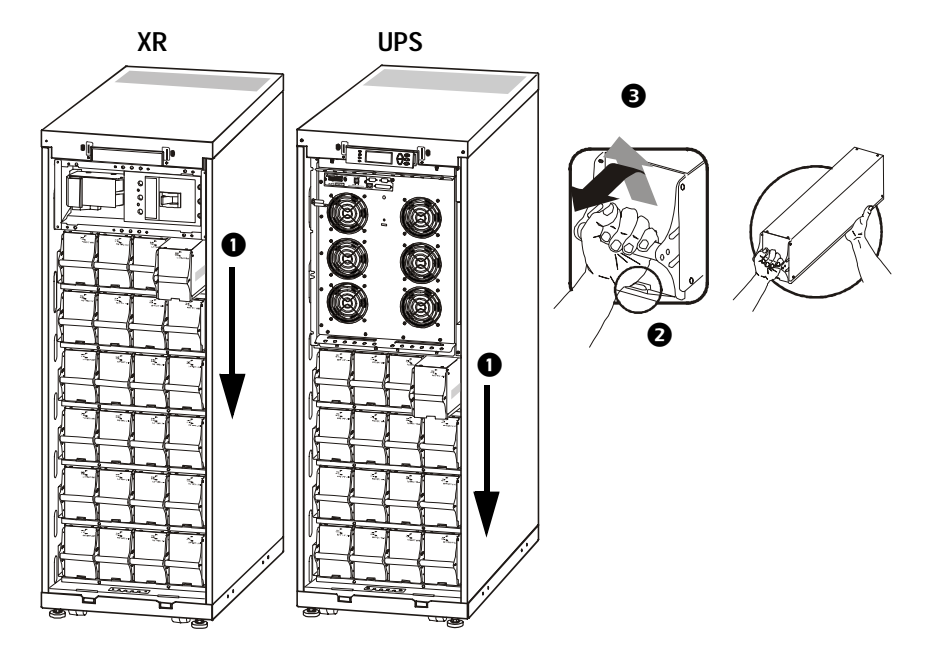

- **O** When removing Battery Modules, start from the highest level and work down.
- $\bullet$  To release the battery from the lock mechanism, gently push the battery upwards again and pull it out, while another person supports the battery.
- $\bullet$  Holding the battery handle, gently push the battery upwards and pull it halfway out of the enclosure. A lock mechanism prevents it from being pulled all the way out.

**Installation.** If additional batteries are needed for extra runtime, or if you install battery replacement modules, be aware of the following:

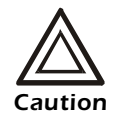

Batteries must be replaced by trained personnel only (see the section *General safety prior to Battery Module replacement*).

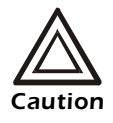

Do not install Battery Modules in the UPS until you are ready to power up the system. Disregarding this caution can result in a deep discharge of the batteries and cause permanent damage. The time between battery installation and powering up the UPS should not exceed 72 hours or 3 days.

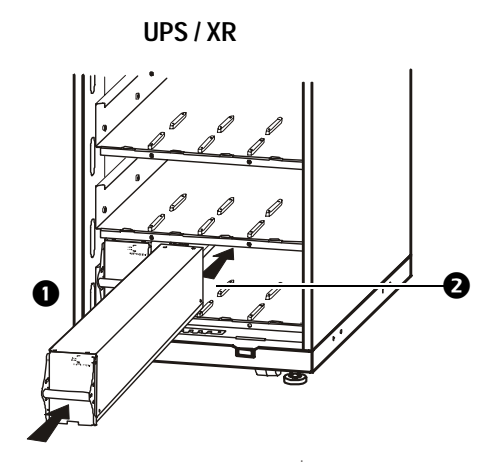

- **Install the Battery Module in the lowest** available bay (four across in 523 mm/(20 in) UPS versions, two across in 352 mm/(14 in) UPS versions).
- **2** Position the Battery Unit to slide in between the grooves and push completely into the UPS to ensure connection.

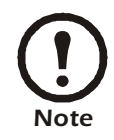

If a problem is reported, ensure that the modules in question are correctly installed. If the problem persists, see the section *Troubleshooting*.

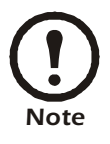

Allow for a 24-hour recharging period of the batteries after system start-up.

### **Troubleshooting**

### **Status and Alarm Messages**

This section lists the status and alarm messages that the UPS might display. The messages are listed in alphabetical order, and a suggested corrective action is listed with each alarm message to help you troubleshoot problems.

#### **Display messages**

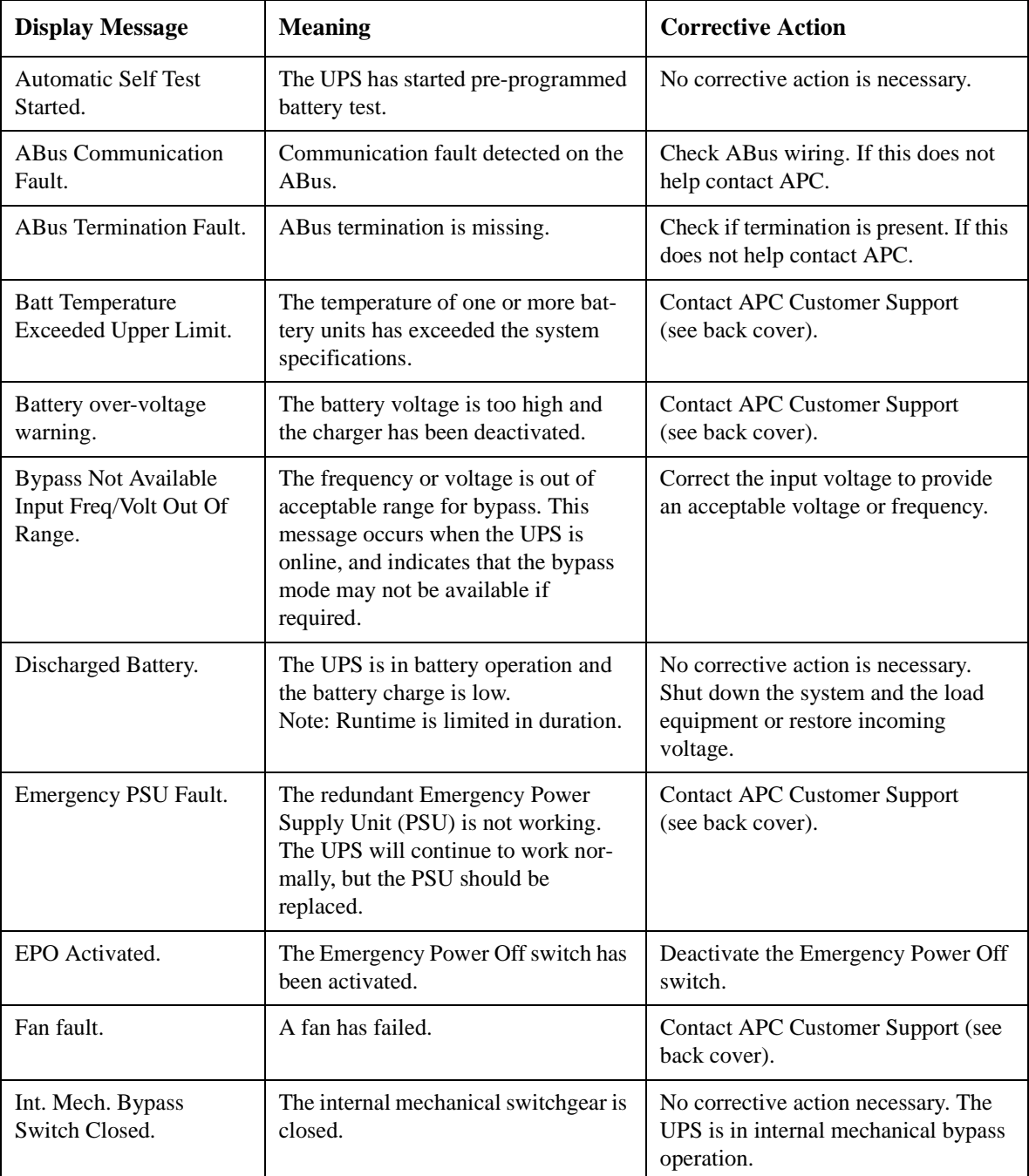

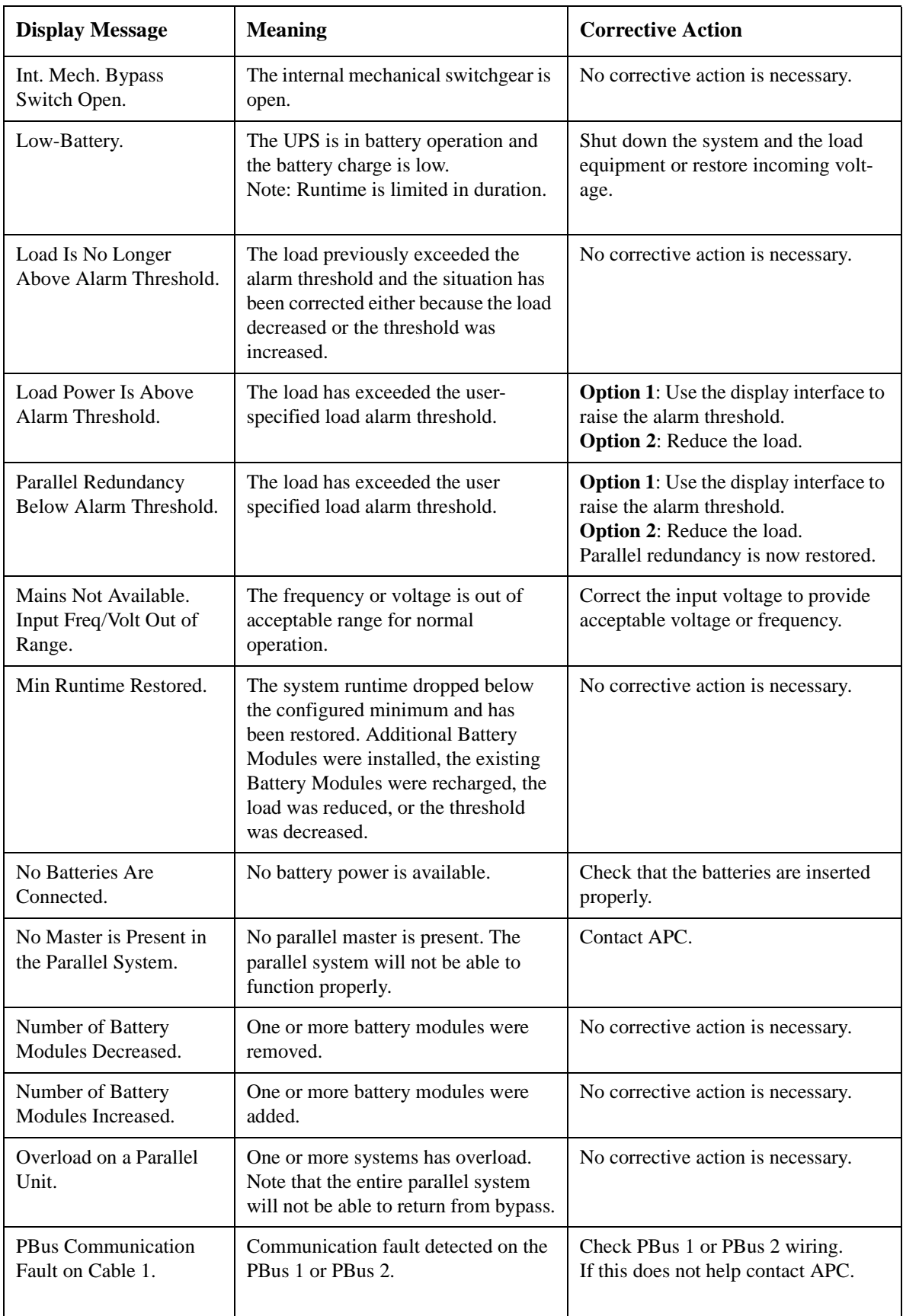

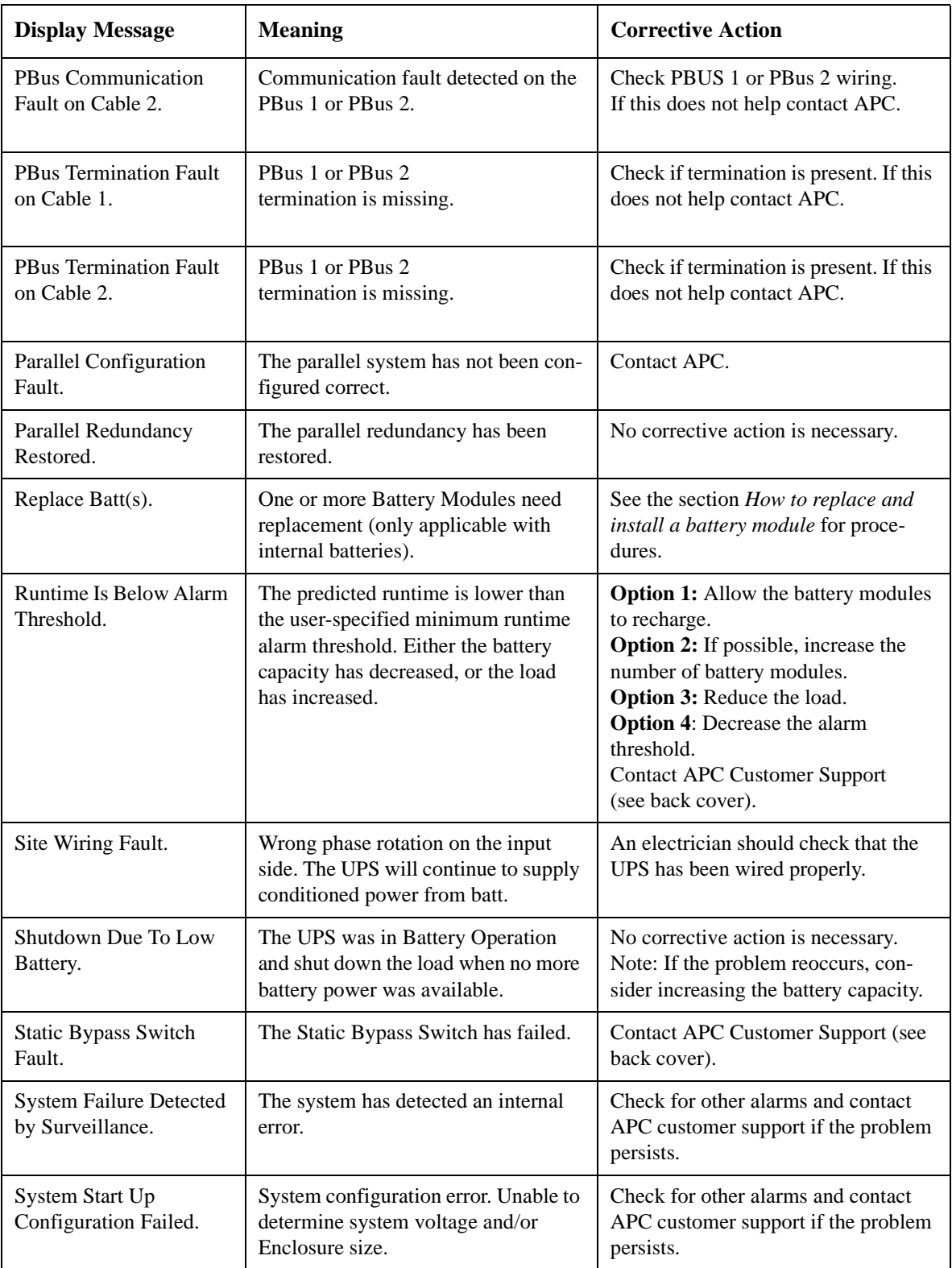

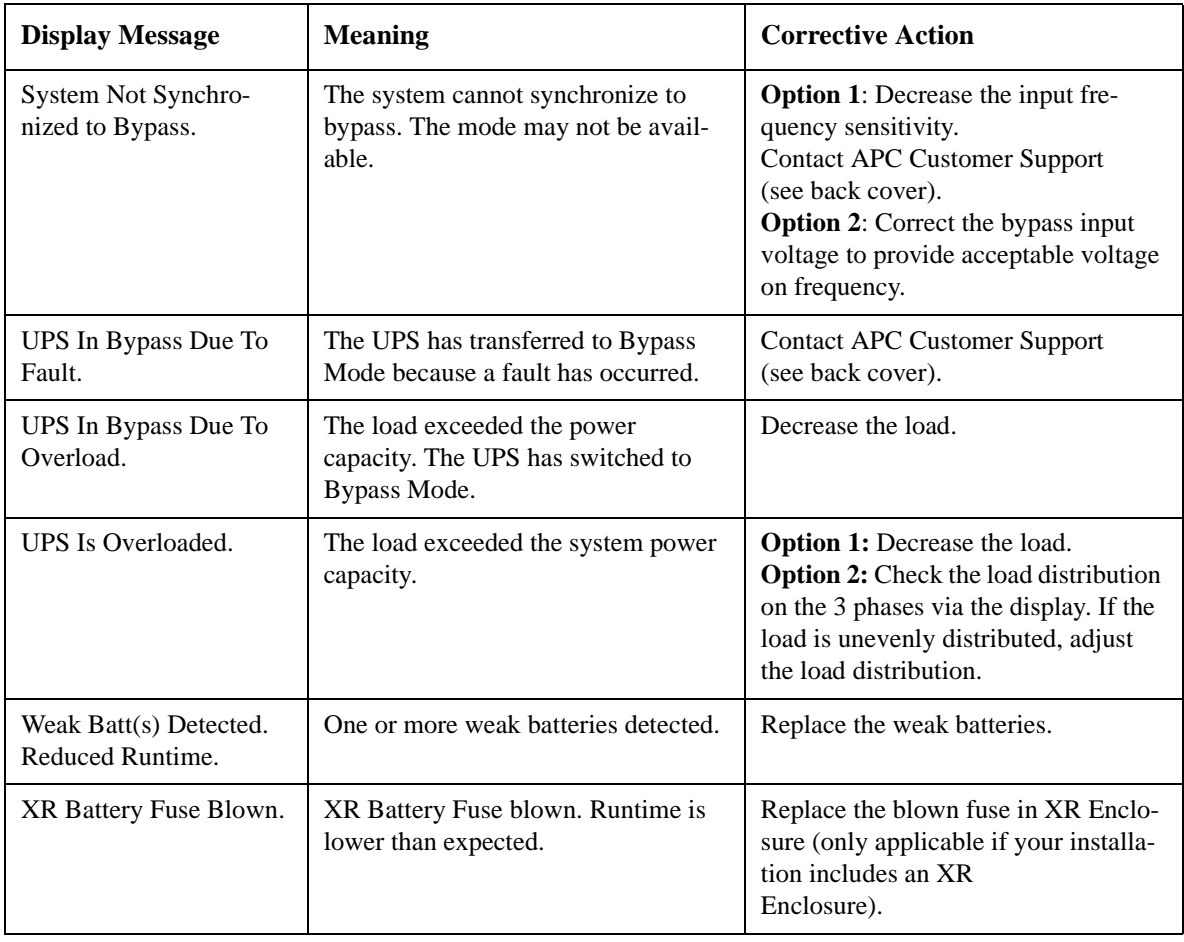

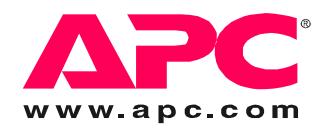

### **APC Worldwide Customer Support**

Customer support for this or any other APC product is available at no charge in any of the following ways:

- Visit the APC Web site to access documents in the APC Knowledge Base and to submit customer support requests.
	- **www.apc.com** (Corporate Headquarters) Connect to localized APC Web sites for specific countries, each of which provides customer support information.
	- **www.apc.com/support/** Global support searching APC Knowledge Base and using e-support.
- Contact an APC Customer Support center by telephone or e-mail.
	- Regional centers

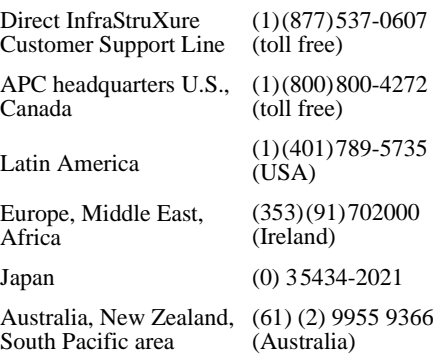

– Local, country-specific centers: go to **www.apc.com/support/contact** for contact information.

Contact the APC representative or other distributor from whom you purchased your APC product for information on how to obtain local customer support.

Entire contents copyright 2007 American Power Conversion Corporation. All rights reserved. Reproduction in whole or in part without permission is prohibited. APC, the APC logo, PowerChute and Smart-UPS VT are trademarks of American Power Conversion Corporation. All other trademarks, product names, and corporate names are the property of their respective owners and are used for informational purposes only.

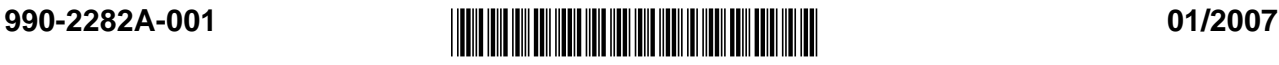